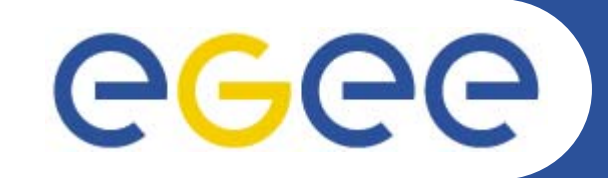

# **WMS & LB Installation**

**Giuseppe La Rocca INFN Catania - Italy First Latin American Workshop for Grid Administrators21-25 November 2005**

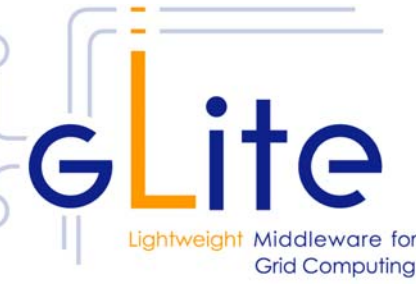

**www.eu-egee.org**

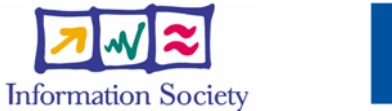

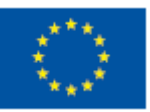

INFSO-RI-508833

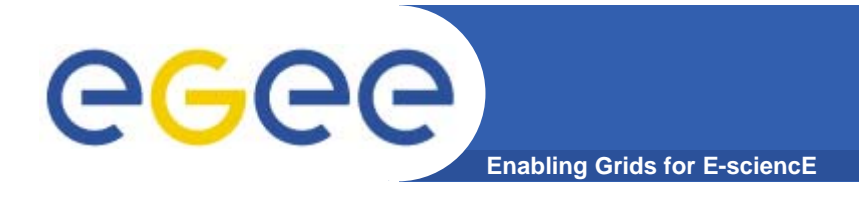

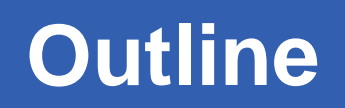

- **•What is a Workload Management System (WMS) ?**
- **•How to install it**
- **•How to configure**
- **•Possible troubles…**

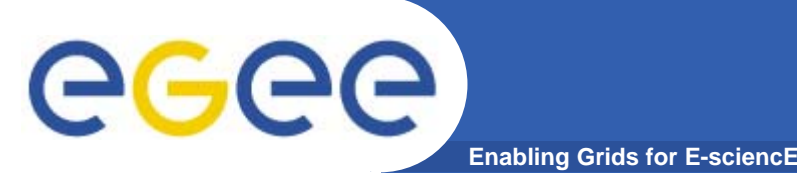

- $\bullet$  **The WMS comprises a set of grid components responsible for the distribuition and management of tasks accross grid resources.**
- **The core of the WMS is the Workload Manager (WM) whose purpose** *is to accept and satisfy requests for job management coming for its clients***.**
- **• Requests are specified through JDL files using ClassAd.**
- **• WM, taken a valid request, chooses the most appropriate action to satisfy it.**
- **• Its main task is individuating the best suitable resources (CE, SE…).**

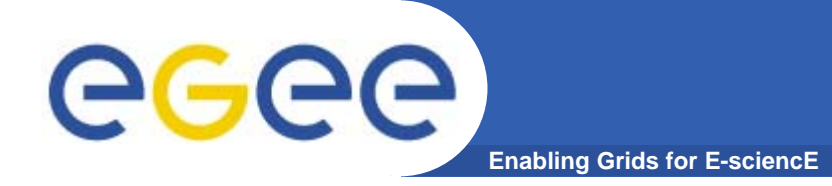

# **Installing WMS + LB**

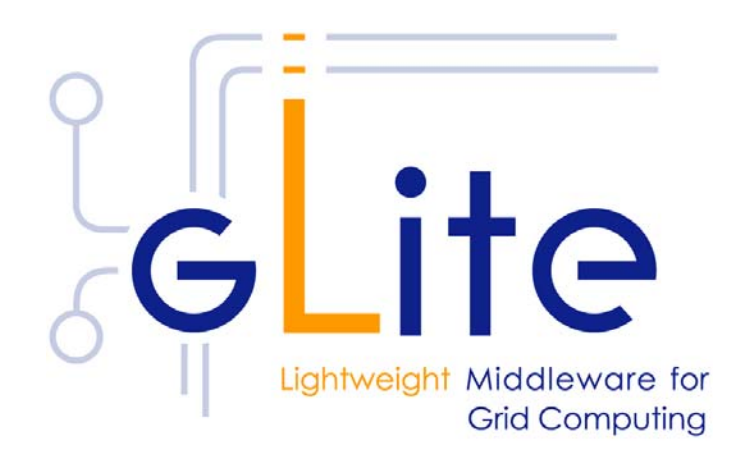

 $\overline{\mathbf{4}}$ 

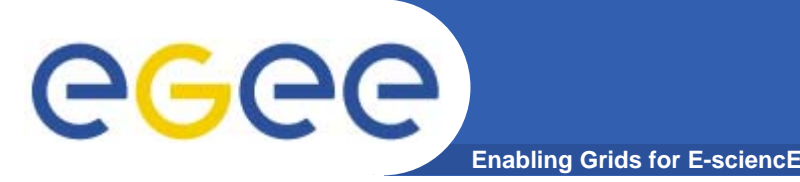

- **•Start from a fresh install of SLC 3.0.4**
- **• Installation via**
	- –**Installer script (http://glite.web.cern.ch/glite/packages)**
	- –**APT http://glite.web.cern.ch/glite/packages/APT.asp**
- **• Installation will install all dependencies, including**
	- **other necessary gLite modules**
	- **external dependencies**
- **• JAVA is not included in distribution. Install it separately (>= 1.4.2\_06)**

**http://java.sun.com/j2se/1.4.2/download.html**

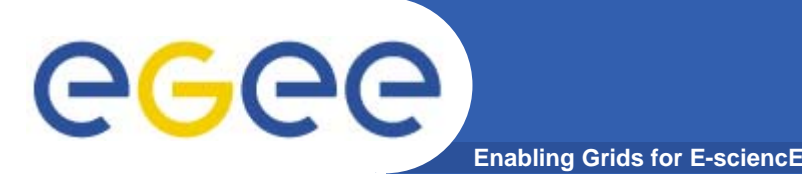

**Installing pre-requisites**

- **• Request host certificates for WMS.**
	- **https://gilda.ct.infn.it/CA/mgt/restricted/srvreq.php**
- **• Install host certificate (hostcert.pem and hostkey.pem) in /etc/grid-certificates.**
	- –**chmod 644 hostcert.pem**
	- –**chmod 400 hostkey.pem**
- **• If planning to use certificates released by unsupported EGEE CA's, be sure that their public key and CRLs (usually distributed with an rpm) are installed.**

– **The CRL of the VO GILDA are available from https://gilda.ct.infn.it/RPMS/ca\_GILDA-0.28.1.i386.rpm**

# eeee

# **Installing WMS+LB via apt**

- **Enabling Grids for E-sciencE**
- **1. Verify if apt is present:**
	- **rpm -qa | grep apt**
	- **Install apt if necessary:**
		- Ī. **rpm -ivh** http://linuxsoft.cern.ch/cern/slc30X/i386/SL/RPMS/apt-0.5.15cnc6-8.SL.cern.i386.rpm

### **2. Add gLite apt repository:**

- Put one this line in a file (e.g. glite.list) inside the /etc/apt/sources.list.d directory (R 1.4)
- rpm http://glitesoft.cern.ch/EGEE/gLite/APT/R1.4/ rhel30 externals Release1.4 updates
- apt-get update
- apt-get upgrade
- **3. Install WMS+LB:**
	- apt-get install glite-wms-config
	- apt-get install glite-lb-config

**See http://glite.web.cern.ch/glite/packages/APT.asp**

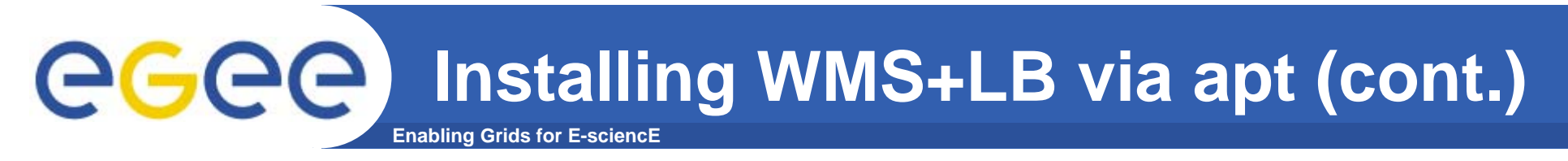

- **• If the installation is performed successfully, the following components are installed:** 
	- **gLite in /opt/glite**
	- **Condor in /opt/condor-x.y.x (where x.y.z is the current condor version)**
	- **Globus in /opt/globus**
	- **MySQL in /usr/bin/mysql**

8

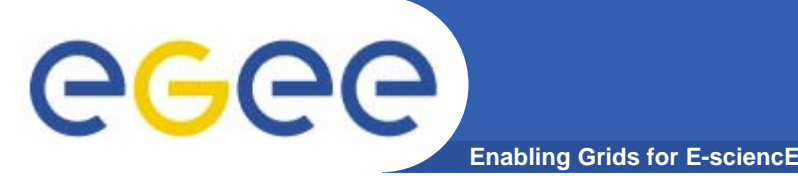

- **• Configuration comes through the execution of pyhton scripts, which takes as input xml files.**
- **• So services have to be configured by editing these xml files.**
- **• Attributes in xml file are well commented and selfexplaining.**
- **• XML files are provided as templates, under /opt/glite/etc/config/templates**
- **•Copy templates file to /opt/glite/etc/config**
- **•Edit each of them separately.**
- **• Then we could launch the configurator scripts for WMS and LB.**

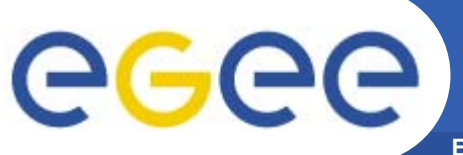

# **WMS Configuration (cont.)**

**Enabling Grids for E-sciencE**

**•List of XML files to configure:**

**glite-global.cfg.xml glite-wms.cfg.xml glite-lb.cfg.xml glite-rgma-client.cfg.xml glite-rgma-common.cfg.xml glite-rgma-servicetool.cfg.xml glite-rgma-servicetool-serviceName.cfg.xml glite-service-discovery.cfg.xml glite-service-discovery.file-based-example.cfg.xml glite-security-utils.cfg.xml**

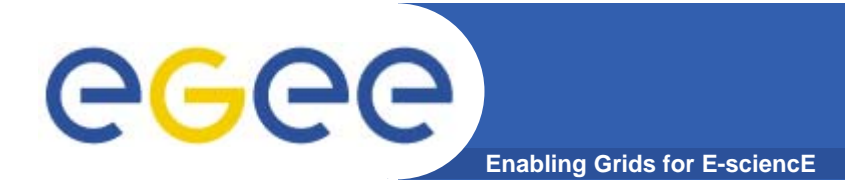

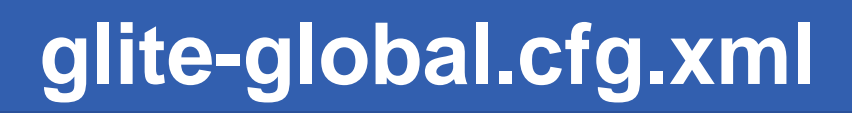

**<JAVA\_HOME description="Environment variable pointing to the SUN Java JRE or J2SE package for example '/usr/java/j2re1.4.2\_08/' or '\$JAVA\_HOME' (if it is defined as an environment variable)" value="/usr/java/j2re /java/j2re-1.4.2\_06 1.4.2\_06"/>** 

**Check your java package installed.**

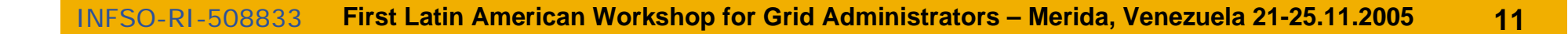

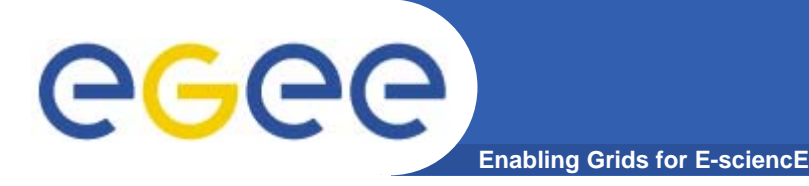

**• Here are defined some key values for the WMS daemons**

**glite.user.name : glite [user running glite Services] glite.user.group : glite [user group running glite Services]**

**<pool.account.basename**

**description="The prefix of the set of pool accounts to be created for each VO.**

**Existing pool accounts with this prefix are not recreated">**

<value>gildav</value>

- **<value>gilda</value>**
- **</pool.account.basename>**

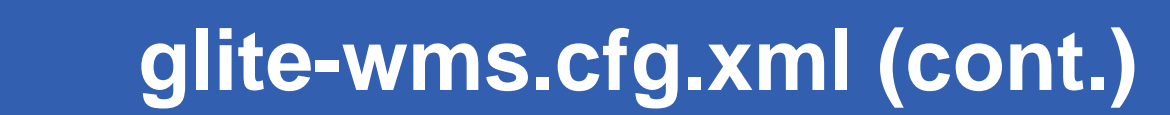

**<pool.account.group description="The group name of the pool accounts to be used for each VO.It can be left empty to use the base name as group name"> <value>gildav</value> <value>gilda</value> </pool.account.group>**

#### **<pool.account.number**

**Enabling Grids for E-sciencE**

egec

**description="The number of pool accounts to create for each VO. Each account will be created with a username of the form prefixXXX where prefix is the value of the pool.account.basename parameter. ...">**

**<value>50</value>**

**<value>50</value>** 

**</pool.account.number>**

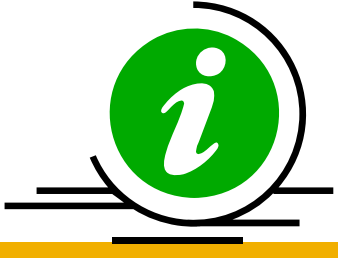

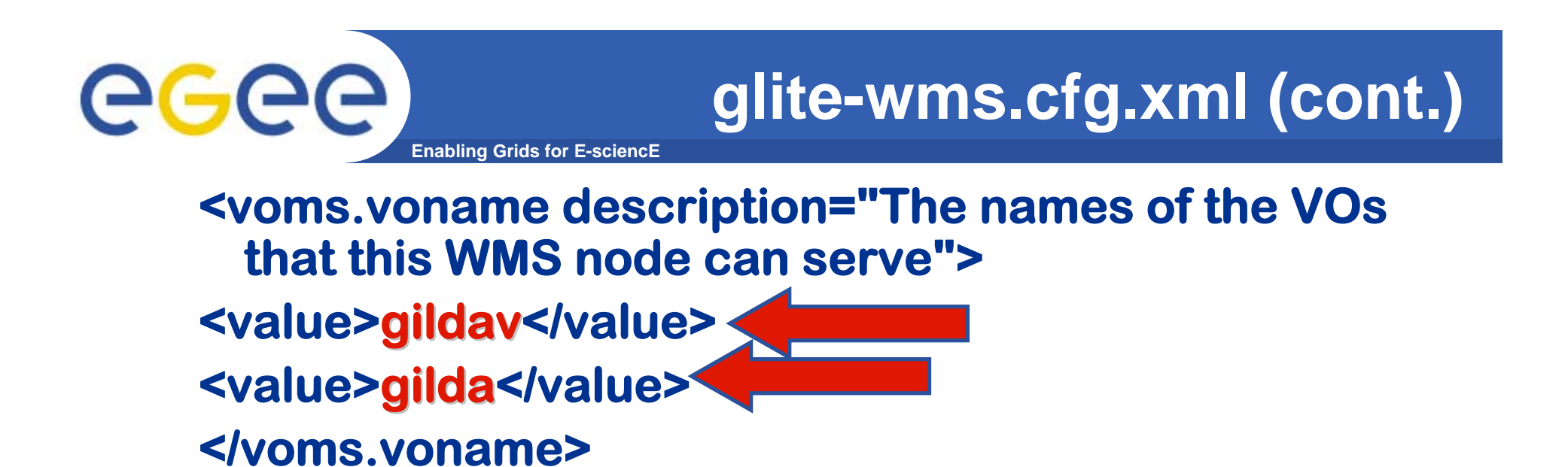

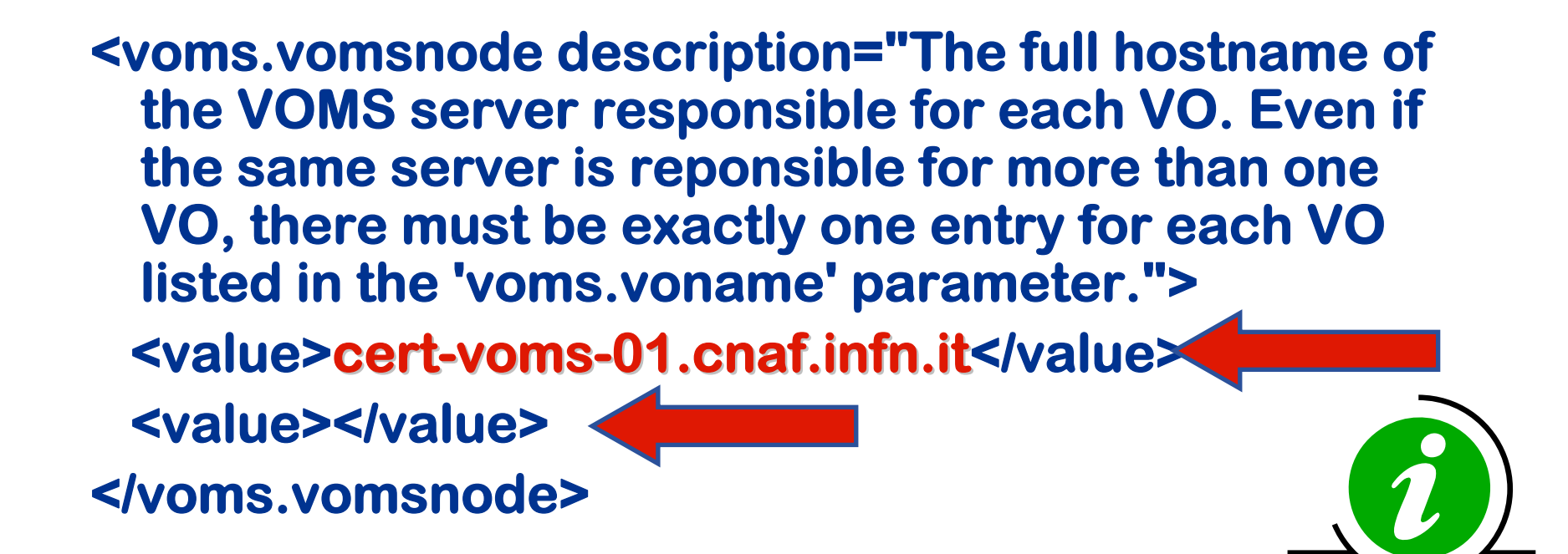

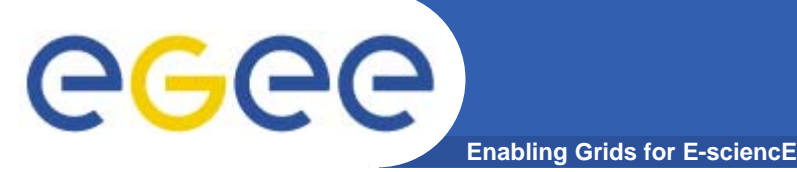

- **<voms.vomsport** 
	- **description="The port on the VOMS server listening for request for each VO**
		- **This is used in the vomses configuration file**
		- **Example: 15000">**
		- **<value>15008</value>**
		- **<value></value>**
- **</voms.vomsport>**

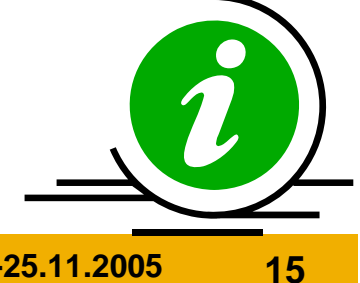

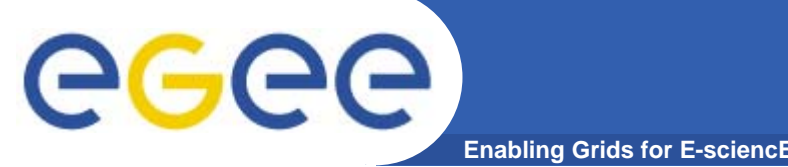

**<voms.vomscertsubj description="The subject of the host certificate of the VOMS server for each VO.**

**Example:** 

**/C=ORG/O=DOMAIN/OU=GRID/CN=host.domain.org">** 

**<value>/C=IT/O=INFN/OU= /C=IT/O=INFN/OU=Host/L=CNAF/CN= /L=CNAF/CN=cert**voms-01.cnaf.infn.it</value> **<value></value>** 

**</voms.vomscertsubj>** 

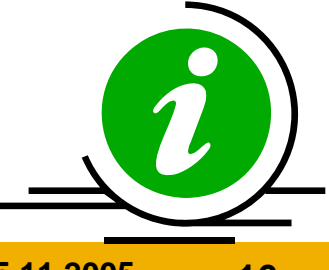

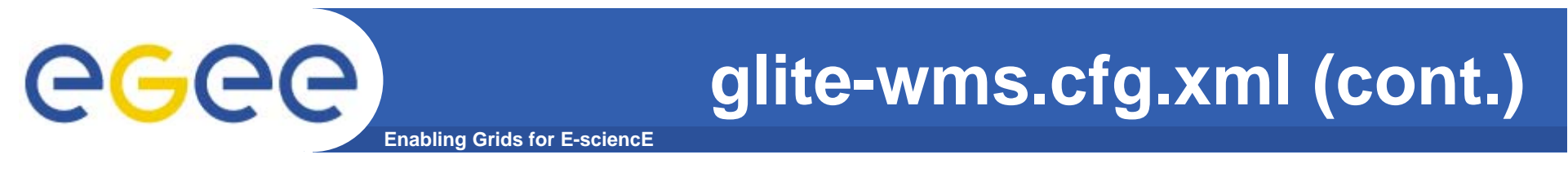

**• Also, in glite, WMS can work both in push or pull mode**

**Pull mode : waiting notifications from CE's wms.Cemon.Port : 5120**

INFSO-RI-508833

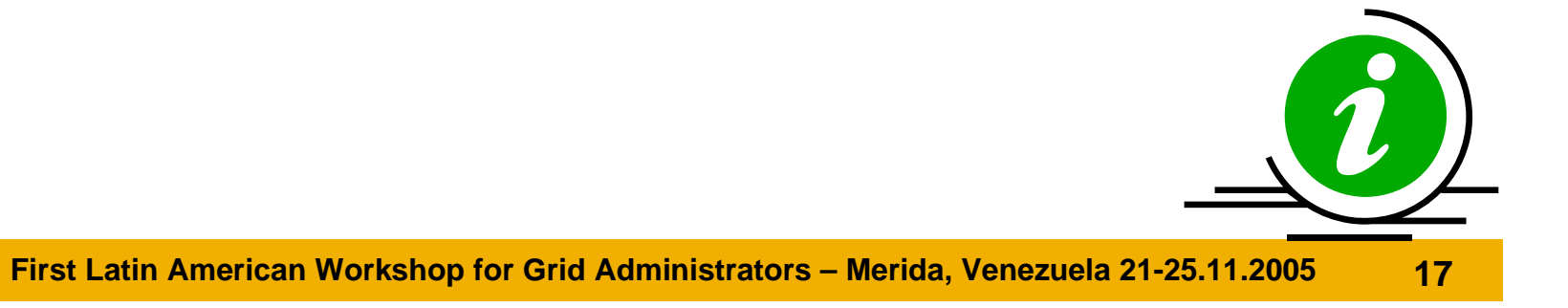

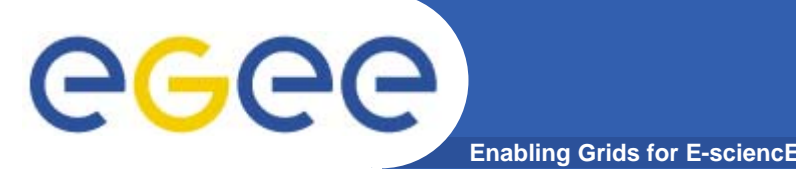

- **<!-- WMProxy and LBProxy configuration -->**
- **<lb.server** 
	- **description="Host name and port of the Logging and Bookkeeping Server to be used by the**
	- **Workload Manager Proxy. The port is normally 9000. If LB is installed on this node together with WMS, you can leave this parameter empty or comment it out.**
	- **Example: lxb0001.cern.ch:9000"**

**value="grid004.ct.infn.it:9000 grid004.ct.infn.it:9000"/>**

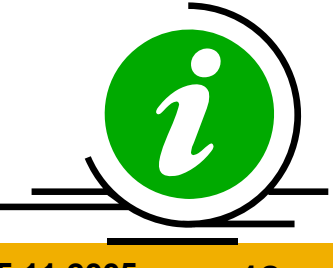

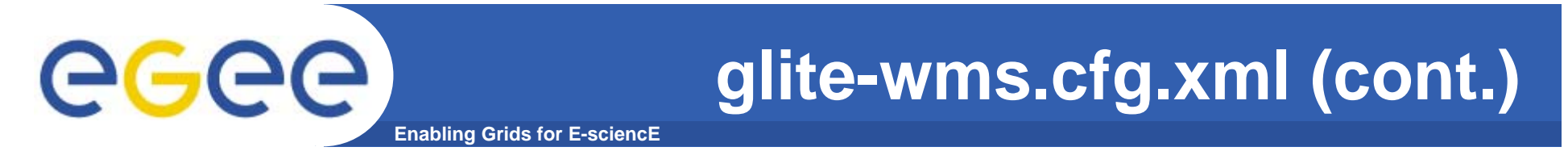

## **<mysql.root.password description="The mysql root password" value="secret"/>**

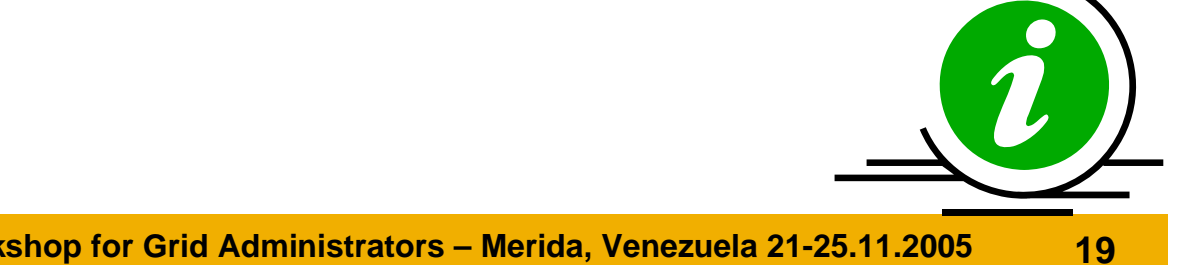

**First Latin American Workshop for Grid Administrators – Merida, Venezuela 21-25.11.2005 19**INFSO-RI-508833

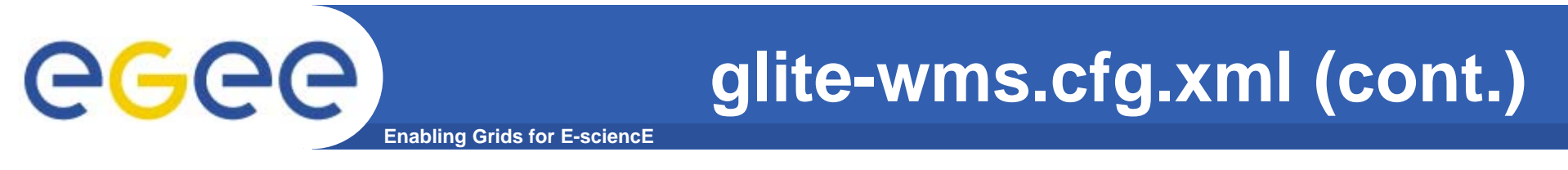

<instance name="SEIndex" service="service**discovery.file">**

**<service-discovery.file.service\_name value="gildaSEIndex gildaSEIndex"/>**

**<service-discovery.file.url\_endpoint** value="https://grid017.ct.infn.it:8443/gilda/glite $data\text{-}catalog\text{-}service\text{-}fr/serves/SElndex"$ 

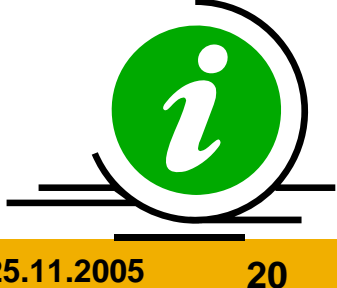

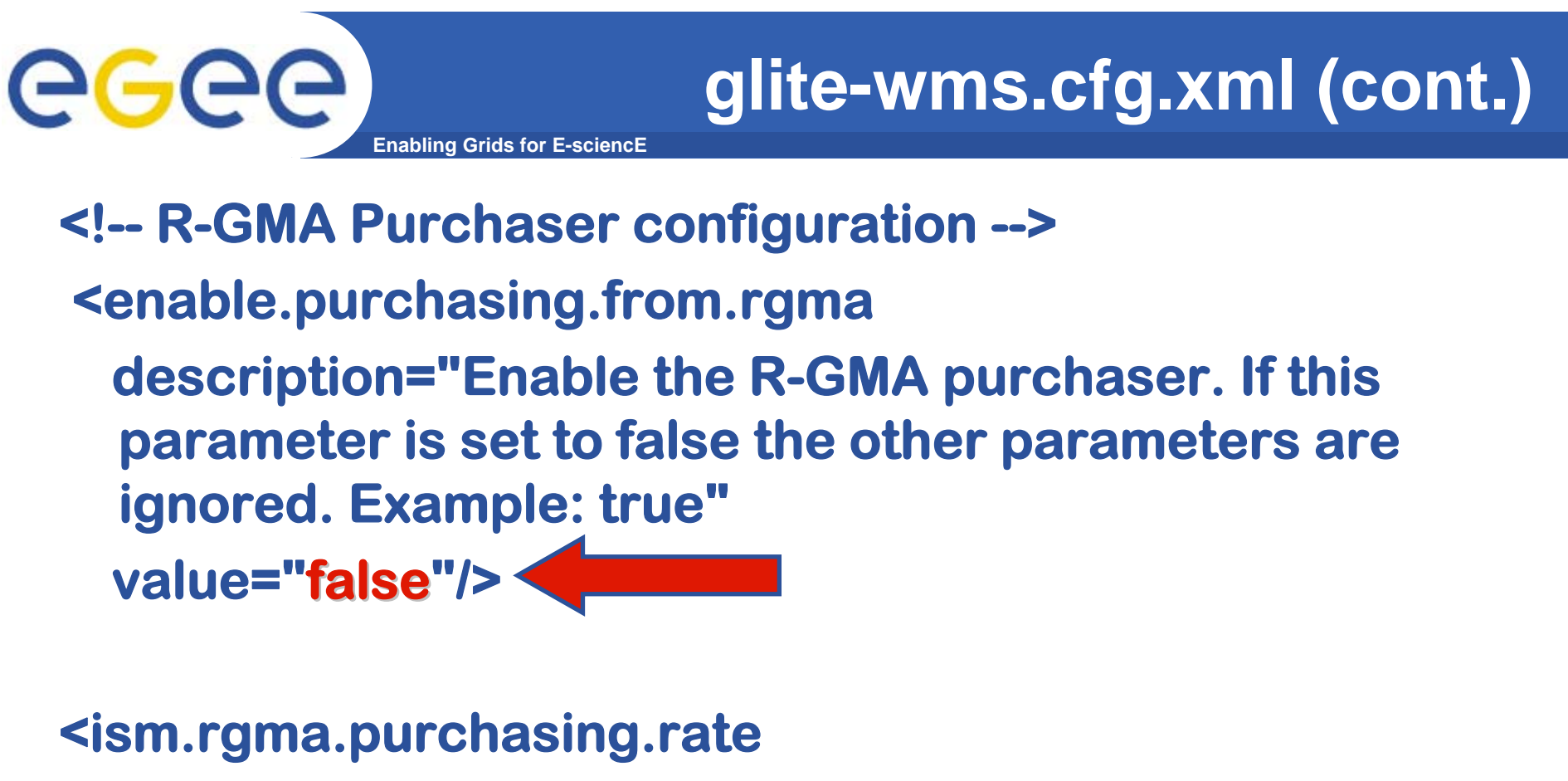

**description="ISM purchasing rate in seconds**

**Example: 120"**

**value="150"/>** 

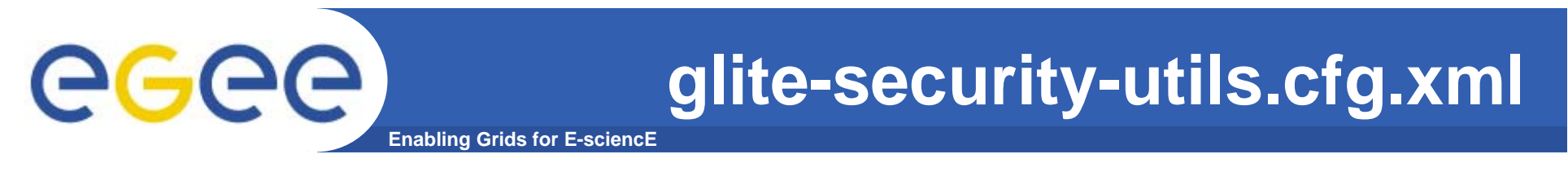

- **• Set the parameters to correctly build files needed by GSI.**
- **•Enable fetch-crl cron-job**
- **<install.fetch-crl.cron**
	- **description="Install the glite-fetch-crl cron job. Possible values are 'true' (install the cron job) or 'false' (do not install the cron job)"**

**value="true"/>**

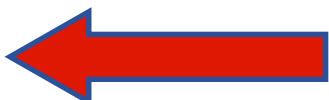

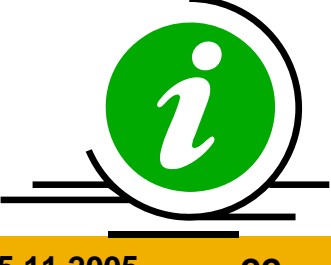

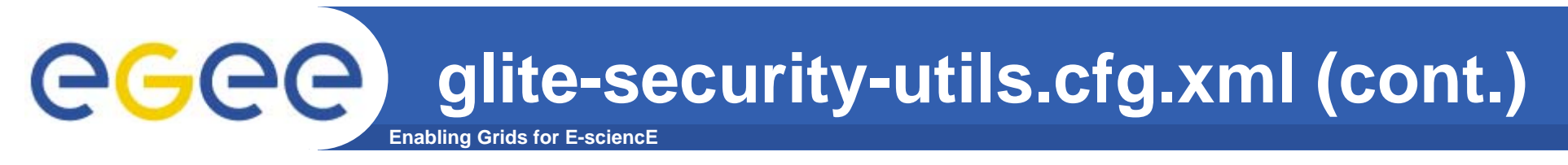

- **•Enable glite-mkgridmap cron-job.**
- **<install.mkgridmap.cron** 
	- **description="Install the glite-mkgridmap cron job and run it once.**
	- **Possible values are 'true' (install the cron job) or 'false' (do not install the cron job)"**

**value="true"/>**

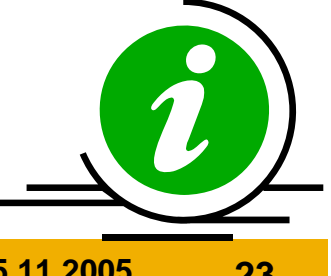

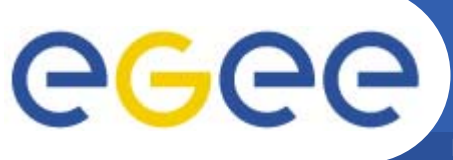

**Enabling Grids for E-sciencE**

## **Edit /opt/glite/etc/glite-mkgridmap mkgridmap.conf as follow:**

**#### GROUP: group URI [lcluser] group vomss://cert-voms-01.cnaf.infn.it:8443/voms/gildav?/gildav .gildav group ldap://grid-vo.cnaf.infn.it:10389/ou=Testbed-gilda,o=gilda,c=it .gilda** 

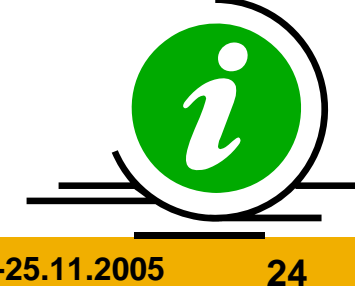

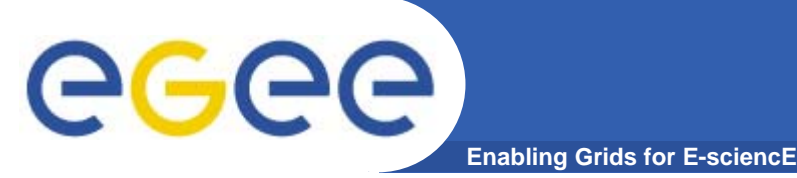

**•Configuration needs less parameters respect to WMS**

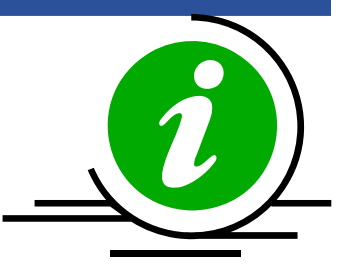

## **<rgma.servicetool servicetool.service service\_type**

**description="The service type. This should be uniquely defined for each service type. The recommended format is the service namespace in reversed domain name format [Type: 'string']"**  value="org.glite.lb.lbserver"/>

## **<rgma.servicetool servicetool.name**

**description="Name of the service. This should be globally unique. [Example:HOSTANME\_LB\_LocalLogger] "**   $\mathbf{value} = \mathbf{y}$  **\${HOSTNAME}\_\${rgma.servicetool.service\_ty pe}"/>** 

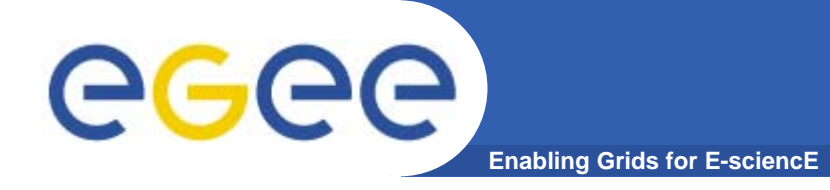

**glite-lb.cfg.xml (cont.)**

**•Set MySQL password.** 

**<mysql.root.password description="The mysql root password" value="secret"/>**

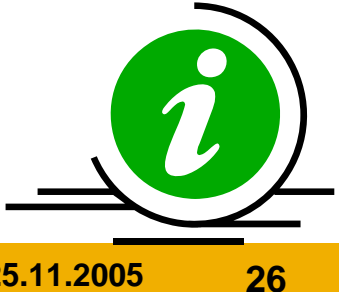

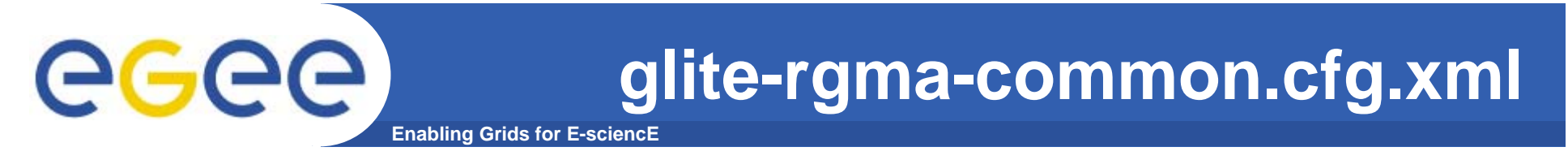

- **<rgma.server.hostname**
	- **description="Host name of the R-GMA server. [Example: lxb1420.cern.ch] [Type: 'string']" value="rgmasrv rgmasrv.ct.infn.it"/>**
	- **<rgma.schema.hostname**
	- **description="Host name of the R-GMA schema service.**
	- **(See also configuration parameter**
	- **'rgma.server.run\_schema\_service'**
	- **in the R-GMA server configuration file in case you install a server).**

[Example: lxb1420.cern.ch] [Twee latring'] **value="rgmasrv rgmasrv.ct.infn.it"/>**

#### **glite-rgma-common.cfg.xml (cont.)**ege **Enabling Grids for E-sciencE**

- **<rgma.registry.hostname**
	- **description="Host name of the R-GMA registry service.**
	- **You must specify at least one hostname and you can specify several if you want to use several registries.**
	- **(See also configuration parameter 'rgma.server.run\_registry\_service'**
	- **in the R-GMA server configuration file in case you**
	- **install a server).**
	- **[Example: lxb2029.cern.ch] [Type:**
	- **<value>rgmasrv rgmasrv.ct.infn.it</value>**
- **</rgma.registry.hostname>**

#### **glite-rgma-servicetool.cfg.xml** eg **Enabling Grids for E-sciencE**

- **• Define the site name of the publisher node, generally the FQDN of the RB**
- **<rgma.servicetool.sitename**
	- **description="DNS name of the site publisher node. This parameter must have the same value as the rgma.site-publisher.sitename parameter in the R-GMA Server configuration.**
	- **Example: lxb2029.cern.ch] [Type: 'string']"**
- **value="\${HOSTNAME}"/>**

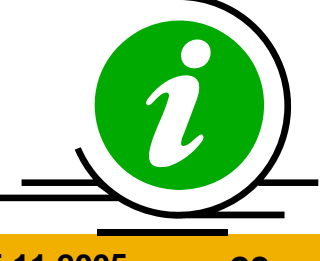

**glite-rgma-servicetool-serviceName.cfg.xml**eg **Enabling Grids for E-sciencE**

- **<rgma.servicetool.vo**
- **description="List of VOs that this service is considered part of.**
- **Optional parameter - you can specify one or several or it can be left empty or be removed.**
- **[Example: EGEE] [Type: 'string']">**
- **<value>gildav</value>**
- **</rgma.servicetool.vo>**

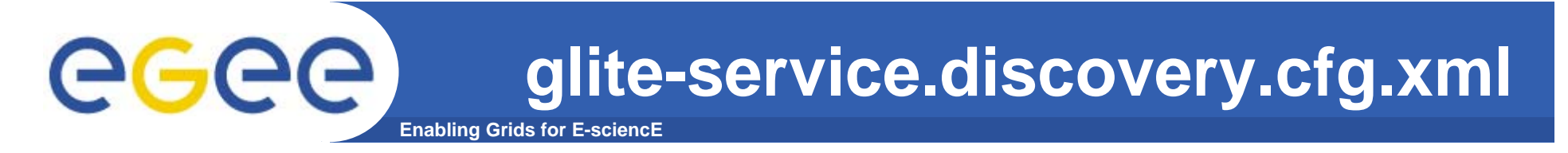

**<service-discovery.type description="Service discovery implementation to be used. Possible values are:**

**file use (static) file base service discovery rgma use (dynamic) R-GMA based service discovery bdii use (dynamic) BDII based service discovery Several implementations can be specified that will be tried/used in the specified order. Example: file"> <value>file</value> </service-discovery.type>**

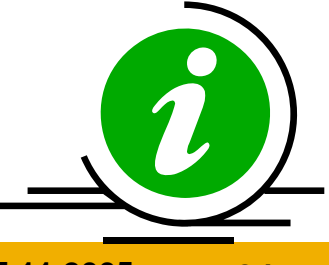

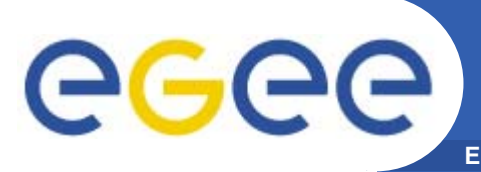

**<instance name="FileTransferService for gildav FileTransferService for gildav" service="service-discovery.file">**

## **<service-discovery.file.service\_name**

**description="The globally unique name of the service. The convention is serviceHost\_voName\_serviceType. serviceType is the value defined in the parameter service-discovery.file.service\_type."**

**value="gildaFts gildaFts"/>**

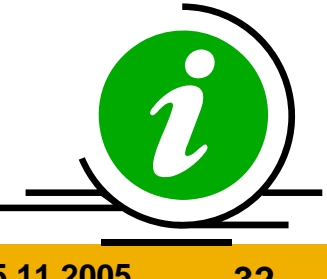

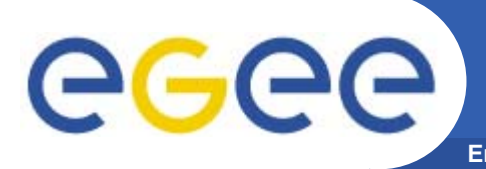

- **<service-discovery.file.url\_endpoint description="URL endpoint of the service. Example:https://your.serviceHostname.com:8443/your \_service [Type: 'string']" value="https://fts.ct.infn.it:8443/gildav/glite-datatransfer transfer-fts/services services/FileTransfer FileTransfer"/>**
	- **<service-discovery.file.service\_version description="Service version in the form 'major.minor.patch' of the used service. Example: 1.2.3**
	- **[Type: 'string']" value=""/>**

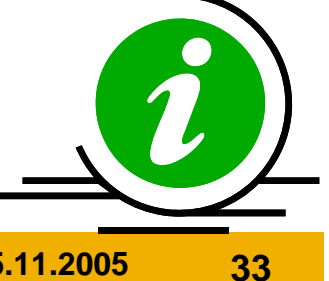

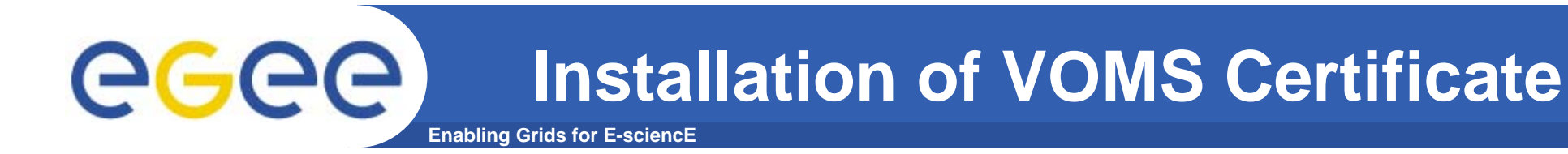

- **• Install the GILDA's VOMS server host certificatesgildav-cert-voms-01.cnaf.infn.it.pem in the directory /etc/grid-security/vomsdir**
- **• Edit the /opt/glite/etc/vomses file as follow: "gildav" "cert-voms-01.cnaf.infn.it" "15008" "/C=IT/O=INFN/OU=Host/L=CNAF/CN=cert-voms-01.cnaf.infn.it" "gildav"**

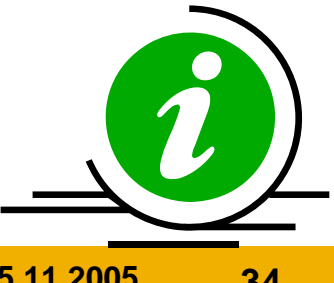

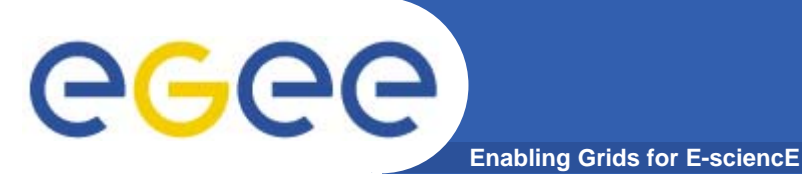

**•In order to commit configuration, execute**

*python /opt/glite/etc/config/script/glite-lbconfig.py –-configure python /opt/glite/etc/config/script/glite-lbconfig.py --start*

*python /opt/glite/etc/config/script/glite-wmsconfig.py –-configure python /opt/glite/etc/config/script/glite-wmsconfig.py --start*

**Now your WMS should be capable to accept jobs and to dispatch them to the CE's.**

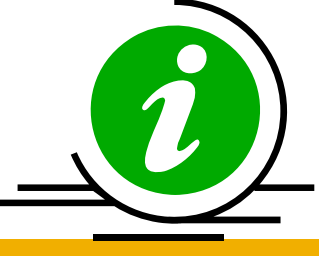

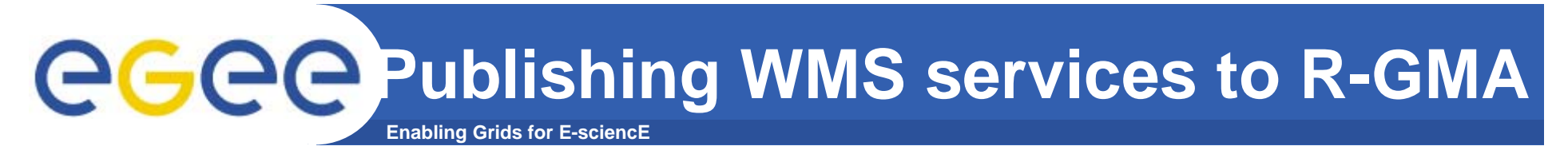

**•In order to publish WMS services to R-GMA execute:**

*python /opt/glite/etc/config/script/glitergma-servicetool.py –-configure python /opt/glite/etc/config/script/glitergma-servicetool.py --start*

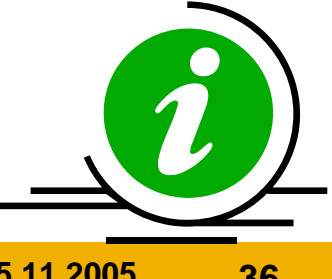

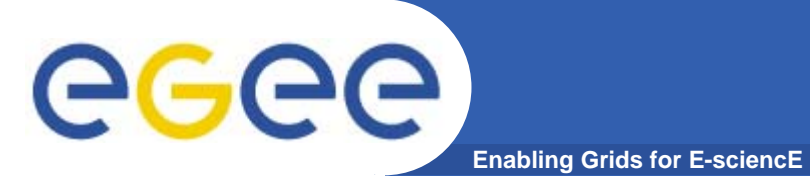

**• bug #11631 - "The information supermarket in a 1.4 WMS is almost always empty in push mode with <sup>a</sup> production bdii."**

```
WorkloadManager = [
```

```
…EnablePurchasingFromRgma = false;
  NumberOfWorkerThreads = 1;
  Input = "${GLITE_LOCATION_VAR}/workload_manager/input.fl";
  LogFile ="${GLITE_LOCATION_LOG}/workload_manager_events.log";
  DisablePurchasingFromGris = true;
  IsmliPurchasingRate = 150;
  IsmDumpRate = 480;
];
```
#### **/opt/glite/etc/init.d/glite-wms-wm restart wm restart**

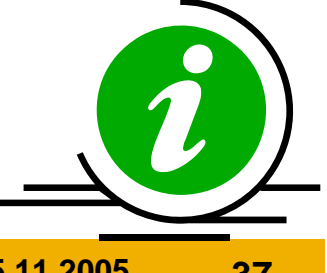

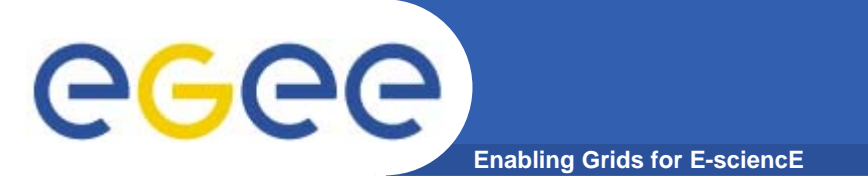

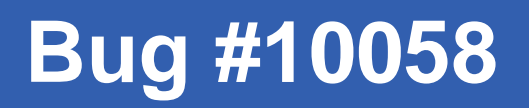

#### **• bug #10058 - "After upgrading the WMS from 1.2 to 1,3 an error occurs when starting up the service."**

**apt-get install mod\_ssl**

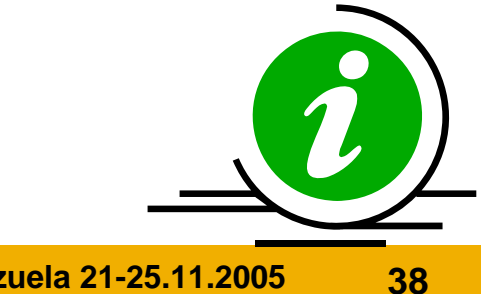

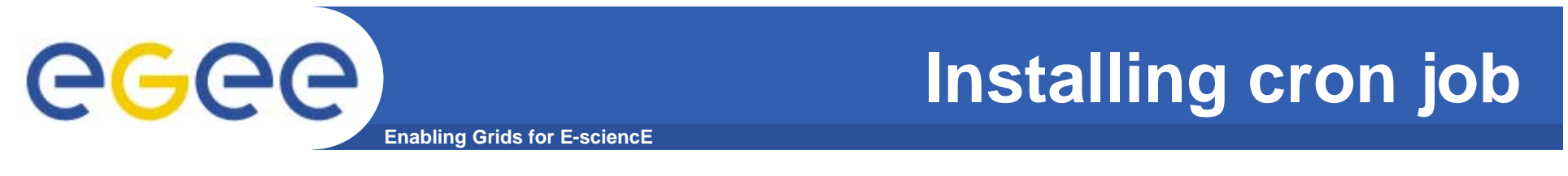

**•Copy in /etc/cron.daily the script ntpsink.sh**

**ntpdate ntp-1.infn.it**

**•Add the following row in crontab**

**\*/5 \* \* \* \* /root/script/clean\_gridmapdir.sh**

**cat clean\_gridmapdir.sh #!/bin/sh GRIDMAPDIR\_PATH="/etc/grid-security/gridmapdir" rm -f \$GRIDMAPDIR\_PATH/%\***

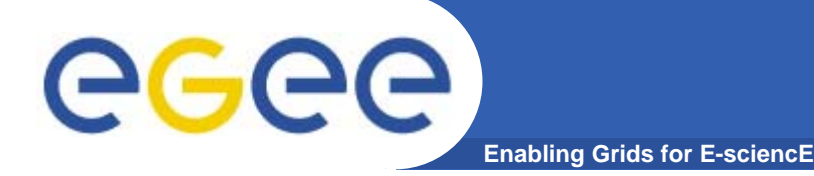

# **Troubleshooting**

• **UI is unable to contact NS : possible reason : the user subject is not mapped**

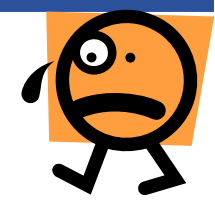

 $\bullet$  **No resources found with glite-job-list-match possible reason : WMS doesn't find resources check in glite\_wms.conf that II\_Contact, II\_Port and Gris\_Port are coherent with your II configuration.**

**Many other problems could occur : ask to support !**

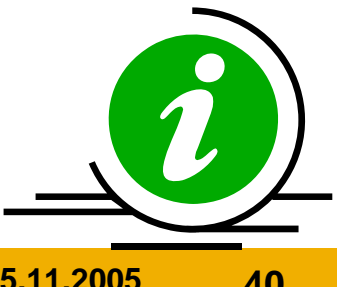

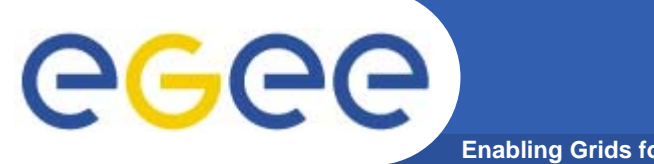

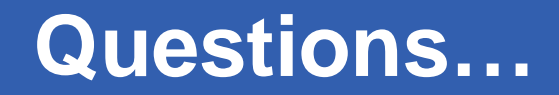

**Enabling Grids for E-sciencE**

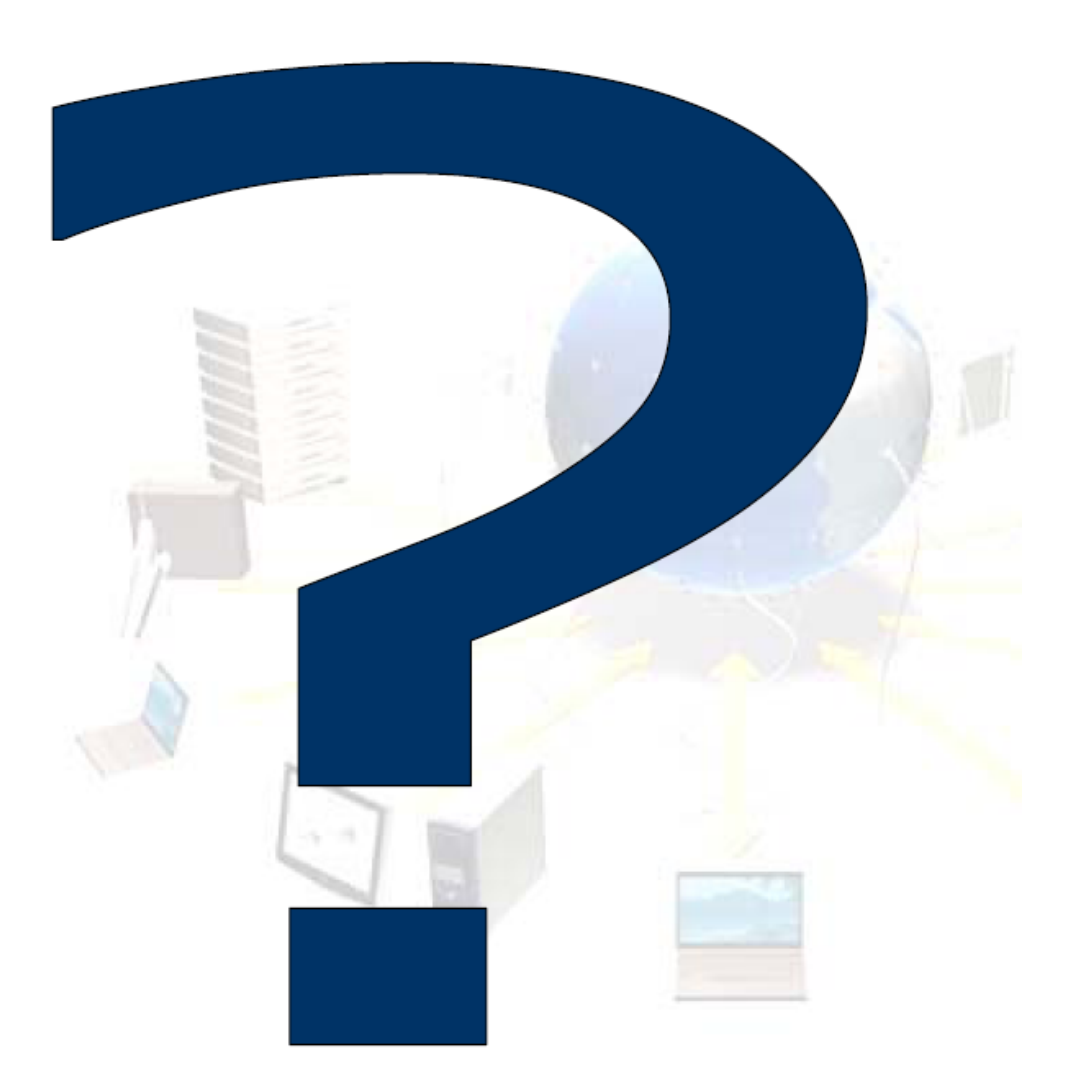